# Elenco dispositivi

\* Contenuto della fornitura

### $\overline{\bigcirc}$ Dispositivo Dispositivo di rete\* di rete\* Cavo Ethernet\* Cavo Ethernet<sup>\*</sup> Modem DSI Swisscom TV-Box $\overleftrightarrow{c}$ Cavo Ethernet Router Wireless Multimedia Adattatore Wireless Multimedia 2825 (coperchietto colorato). 2111 (coperchietto bianco). Computer, Notebook o altri apparecchi Computer, Notebook o altri apparecchi

## Indicatore di stato

賞

 $\overline{A}$  $\langle \cdots \rangle$ 

Router Wireless Multimedia 2825 e adattatore Wireless Multimedia 2111

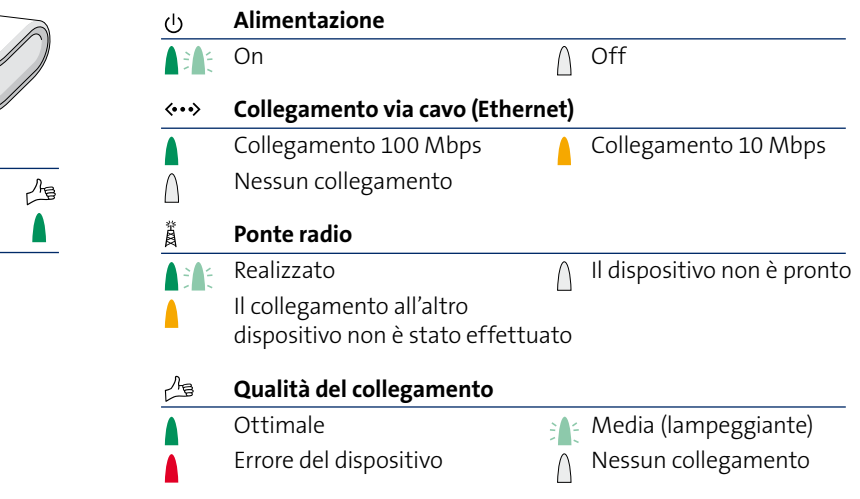

## Collegare Swisscom TV senza fili

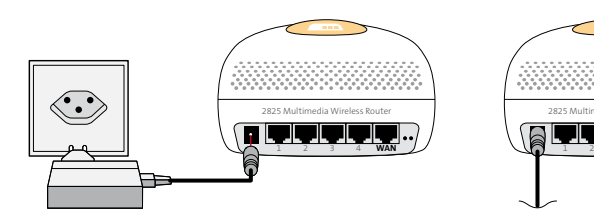

Selezionare il **router Wireless Multimedia 2825** (coperchietto colorato). Collegare il dispositivo di rete e inserire nella presa. **1**

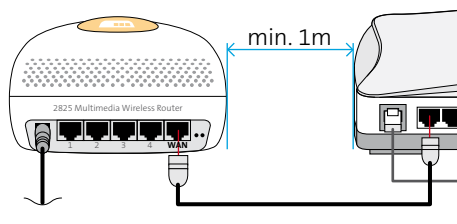

Collegare la **presa WAN** del **router Wireless Multimedia 2825** con il modem DSL acceso servendosi del cavo Ethernet.

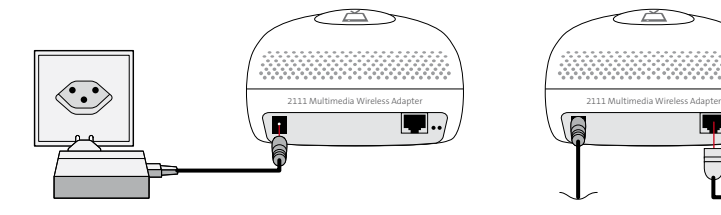

Selezionare **l'adattatore Wireless Multimedia 2** Collegare la presa WAN del router Wireless **2** Selezionare l'adattatore Wireless Multimedia **4**<br> **2111** (coperchietto bianco). Collegare il secondo dispositivo di rete e inserire nella presa.

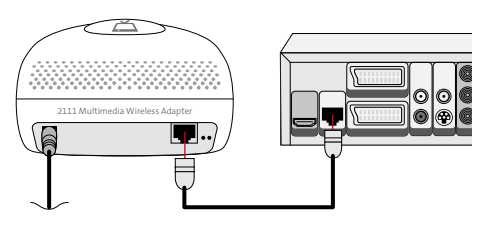

Collegare l'adattatore Wireless Multimedia 2111 e il Swisscom TV-Box servendosi del **cavo Ethernet.**

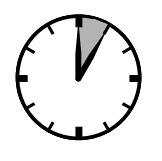

- **L'impostazione dei dispositivi** può durare fino a due minuti
- 道
- **Il ponte radio** è realizzato. **5** L'impostazione dei dispositivi può durare **6 Il ponte radio** è realizzato.<br>Qualità del collegamento: ottimale (verde) o media (verde lampeggiante)

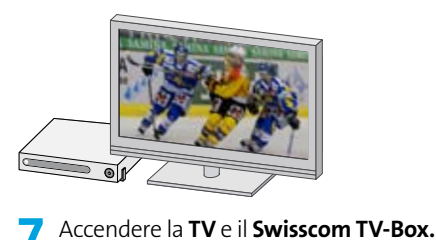

### **Nota:**

Per risolvere problemi e migliorare la qualità del collegamento vedi pagina seguente.

## Collegamento senza fili per computer e altri apparecchi

Installazione del WLAN (wireless-LAN)

**1** Collegare il computer mediante cavo con il Router Wireless Multimedia 2825 (coperchietto colorato) ad una delle prese 1-4.

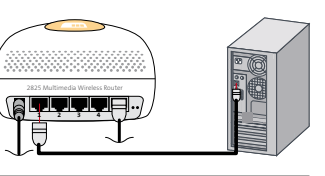

- 2 Avviare un browser internet (p. es. Internet Explorer (2) Firefox , Safari (2), ecc.) e immettere l'indirizzo 192.168.1.64. Premere il tasto Invio.
- G  $\bullet$  192.168.1.64 Bearbeiten Ansicht Favoriten

Ruckus 2025 Multimedia Wireless Router

Username: Password:

C Swisscom - Privatkunden - Windov

- **3** Immettere nella pagina di login il nome utente e la password che si trovano sul lato inferiore del router Wireless Multimedia 2825 (coperchietto colorato).
- **4** Configurazione del WLAN:
	- **A** Wireless Availability: scegliere Enabled per attivare il WI AN.
	- **B** SSID: dare un nome breve al WLAN.
	- **C** WPA Passphrase: immettere una password per il WLAN.
- **5** Prendere nota della configurazione:

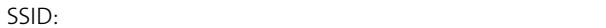

Password: The contract of the contract of the contract of the contract of the contract of the contract of the contract of the contract of the contract of the contract of the contract of the contract of the contract of the

Queste informazioni sono necessarie per ogni computer o altro apparecchio che si desidera connettere al WLAN.

- **6** Salvare la configurazione cliccando su: SAVE CHANGES.
- **7** Terminare la configurazione cliccando su: LOG OUT.
- **8** Ora il router Wireless Multimedia 2825 (coperchietto colorato) invia il segnale WLAN. Il cavo con cui è stato collegato il computer al punto 1 può ora essere tolto. Il computer e altri apparecchi possono ora essere collegati tramite il segnale WLAN.

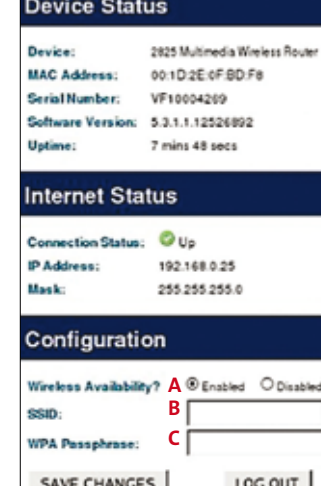

## Risoluzione dei problemi

In caso di problemi controllare gli indicatori di stato su entrambi i dispositivi

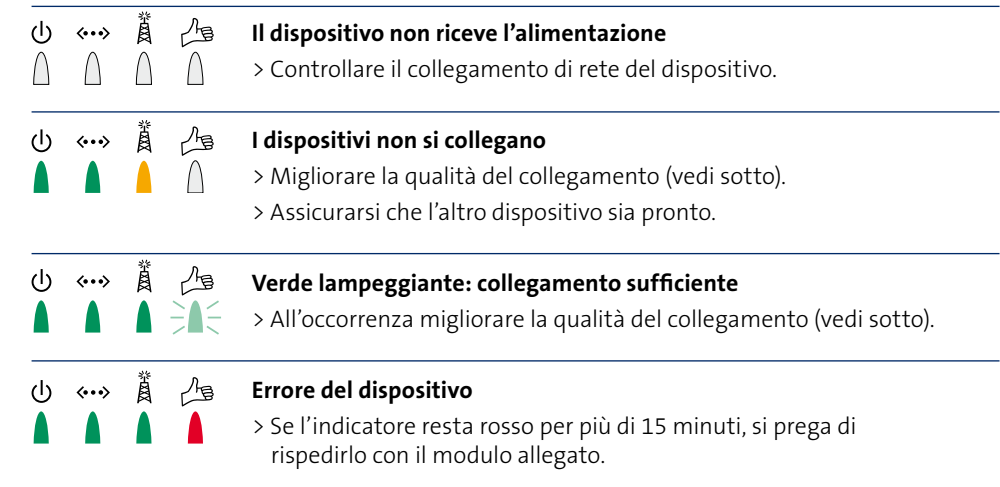

## Supporto

Se si verificano dei problemi a livello di collegamento, tenete conto dei consigli riportati qui in basso. Qualora i problemi non siano risolti, contattare il nostro servizio clienti al numero 0800 800 800.

## Qualità del collegamento

### Consigli per migliorare la qualità del collegamento

- > Rispettare una distanza minima di un metro tra il router Wireless Multimedia 2825 (coperchietto colorato) e il modem DSL.
- > Non collocare i dispositivi per terra.
- > Non posizionare i dispositivi all'interno di armadi o simili.
- > Tenere una distanza di almeno 15 cm tra i dispositivi e le pareti.
- > Ridurre la distanza tra i dispositivi al minimo possibile.
- > Non posizionare i dispositivi negli angoli della stanza.
- > Non collocare i dispositivi vicino ad apparecchi Bluetooth o a un forno a microonde.

#### Parametri della prestazione (possono variare a seconda del tipo di costruzione dell'edificio)

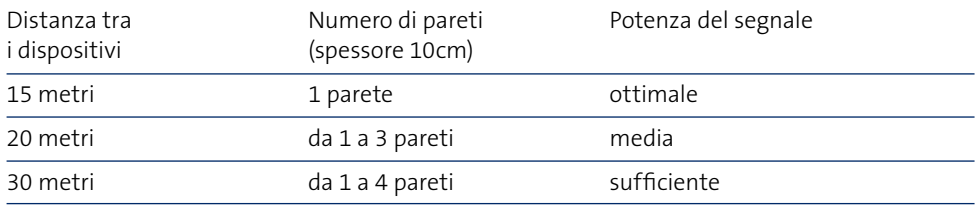